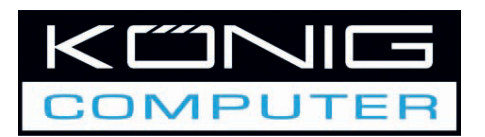

#### **CMP-MOBDOCK10**

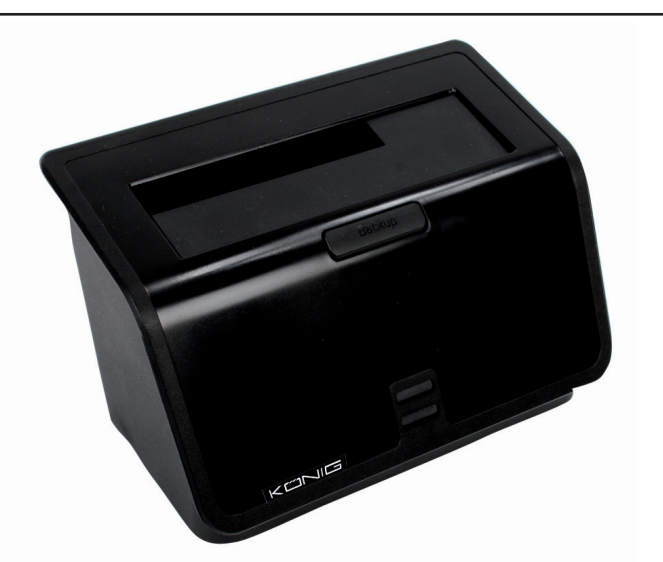

#### **MANUAL** (p. 2) **2.5"/3.5" SATA HDD DOCK TO USB2 OR E-SATA**

**MODE D'EMPLOI(s.10) STATION D'ACCUEIL POUR DISQUE DUR SATA 2.5"/3.5" USB2 OU E-SATA**

**MANUALE** (p. 18) **DOCK HDD SATA 2.5"/3.5" PER USB2 O E-SATA**

**HASZNÁLATI ÚTMUTATÓ (o. 26.) 2,5"/3,5" SATA HDD-DOKKOLÓ USB2-HEZ VAGY E-SATA-HOZ**

**BRUKSANVISNING** (s. 34) **2.5"/3.5" SATA HDD DOCK TILL USB2 ELLER E-SATA**

**MANUAL DE UTILIZARE (p. 42) STAŢIE DE ANDOCARE PENTRU HDD-URI DE 2.5"/3.5" CONECTATE LA USB2 SAU LA E-SATA**

#### ANLEITUNG (S. 6) **2,5"/3,5" SATA HDD DOCK AUF USB2 ODER E-SATA**

**GEBRUIKSAANWIJZING** (p. 14) **2.5"/3.5" SATA HARDE SCHIJF DOCKING-STATION VOOR USB2 OF E-SATA**

**MANUAL DE USO (p. 22) SOPORTE HDD SATA DE 2.5"/3.5" PARA USB2 O E-SATA**

**KÄYTTÖOHJE** (s. 30) **2.5"/3.5" SATA HDD-TELAKOINTIASEMA KOHTEESEEN USB2 TAI E-SATA**

**NÁVOD K POUŽITÍ (s. 38) PŘIPOJOVACÍ STANICE PRO SATA HDD 2.5"/3.5" K USB2 NEBO E-SATA**

Italianc

Magyar

Română

Svenska

#### **ENGLISH**

#### **SATA HDD Docking**

SATA to USB2.0 and eSATA / One Touch Backup

#### **1. Introduction**

 CMP-MOBDOCK10 Docking is a compact designed external device station for 2.5" or 3.5" SATA drives. No more tools to assemble HDD in an enclosure are needed. Set your HDD with the Docking is absolutely more convenient and safer than having your drive sit on the desk with SATA-to-USB adapters! Compliance with USB2.0 & SATAII specification, ME601J provides a fast and easy way to expand more storage space to PC & NB by SATA or USB/ USB2.0 interface.

#### **2. Main Features**

- 1. Supports 2.5"/3.5" SATA I/II HDD.
- 2. Hot-Swappable, Quick HDD Exchange.
- 3. Handy desktop docking in stylish looks.
- 4. USB2.0 up to 480Mbps, eSATA up to 3Gbps.
- 5. Friendly One-Touch-Backup feature.

#### **3. Product Overview**

#### **3.1 Product Components**

 CMP-MOBDOCK10 x 1, USB Cable x 1, eSATA Cable x 1, Power Adapter x 1, QIG x 1, Software Installation CD x 1

 **3.2 Minimum System Requirements USB Mode Windows® 98SE / ME / 2000 / XP / Vista Mac OS** Mac OX 9 or above  **eSATA Mode**

- **Windows® 2000 / XP / Vista**
- **3.3 Take a look at CMP-MOBDOCK10**
	- **1. Hard Disk Dock**
	- **2. One Touch Backup Button**
	- **3. Power LED**
	- **4. Access LED**
	- **5. USB 2.0 Connector**
	- **6. eSATA Connector**
	- **7. DC Jack**
	- **8. Power Switch**

#### *Note: LED indicator explanation:*

- *1. Power LED will be always lighted up after power on the docking.*
- *2. Access LED will be blinking when starting read/ write access.*

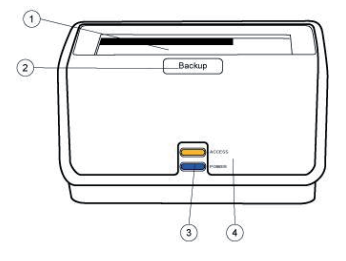

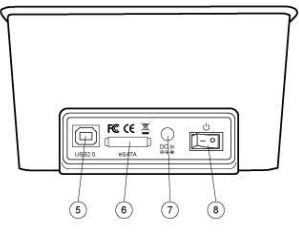

Español

#### **3.4 Start to Use**

- 1. The docking supports 2.5" or 3.5" SATA HDD directly plug in to the SATA connector , which is instructed by below photo 1 and 2.
- 2. You can easily hot-swap the HDD by directly pulling it out from the docking , which is instructed by below photo 3 and 4.

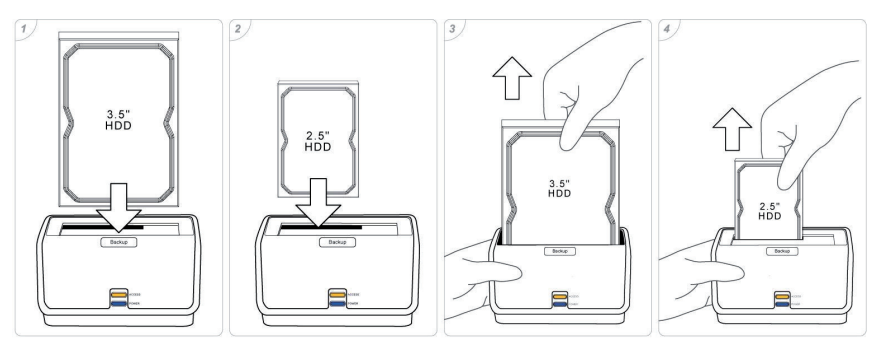

- **4. Using the Docking**
	- **4.1 In Windows Vista, Windows XP, Windows 2000, Windows ME and Mac OS** The Docking can work under Windows Vista/XP/2000/ME and Mac OS without any extra driver.
	- **4.2 Using in Windows 98SE**
		- 1. Windows 98 driver, it is "SPIF225\_Installer.exe" which you can find from driver CD

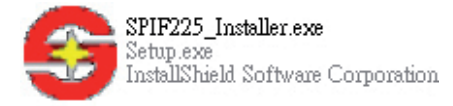

2. Connect USB cable to Docking & PC, USB icon will appear in the system tray.

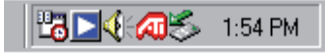

3. To Safely remove the disk, please right click the USB icon and click "Safely Remove".

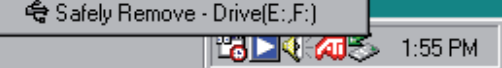

*Note:*

- 1. If you can see the USB icon, but can't find new disk appearing in your computer, please *check if the hard disk was partitioned.*
- *2. If HDD has been partitioned, please make sure the format of your HDD is FAT32. Because Windows 98 doesn't support NTFS format of HDD.*

Italiano

Magyar

Română

#### **5. OTB Function**

One Touch Backup (OTB) is the file backup function between the external drive and PC You can use it to backup your file from PC to the Docking. OTB will create a new folder "FilesBackup" to save your files.

To use OTB function, please install OTB tool from the installation CD first. The operation manual of OTB can be seen in the tool folder of OTB after successful installation. *Note: OTB function only can be supported on USB mode!!*

#### **Declaration of conformity**

We,

Nedis B.V. De Tweeling 28 5215MC 's-Hertogenbosch The Netherlands Tel.: 0031 73 599 1055 Email: info@nedis.com

Declare that product: Name: KÖNIG COMPUTER<br>Model: CMP-MOBDOCK10 CMP-MOBDOCK10 Description: 2.5"/3.5" HDD DOCK USB2

Is in conformity with the following standards<br>EMC: EN 5502:2006 Class B EMC: EN 5502:2006 Class B EN 55024:1998+A1:2001+A2:2003 EN 61000-3-2:2006 Class A EN 61000-3-3: 1995+A1: 2001+A2:2005

Following the provisions of the EMC DIRECTIVE 2004/108/EC. 's-Hertogenbosch, June 27<sup>th</sup> 2008

Mrs. J. Gilad Purchase Director

Italiano

Suomi

Svenska

Română

## Deutsch

Magyar

Suomi

**Svenska** 

Cesky

Română

#### **Safety precautions:**

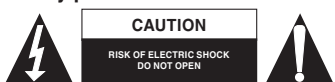

To reduce risk of electric shock, this product should ONLY be opened by an authorized technician when service is required. Disconnect the product from mains and other equipment if a problem should occur. Do not expose the product to water or moisture.

#### **Maintenance:**

Clean only with a dry cloth. Do not use cleaning solvents or abrasives.

#### **Warranty:**

No guarantee or liability can be accepted for any changes and modifications of the product or damage caused due to incorrect use of this product.

#### **General:**

Designs and specifications are subject to change without notice.

All logos brands and product names are trademarks or registered trademarks of their respective holders and are hereby recognized as such.

#### **Attention:**

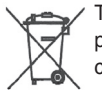

This product is marked with this symbol. It means that used electrical and electronic products should not be mixed with general household waste. There is a separate collections system for these products.

Copyright ©

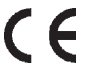

#### **DEUTSCH**

#### **SATA HDD Docking-Station**

SATA auf USB2.0 und eSATA / One Touch Backup

#### **1. Einführung**

 Die CMP-MOBDOCK10 Docking-Station ist eine kompakt konstruierte externe Gerätestation für 2,5" oder 3,5" SATA-Laufwerke. Es werden keine Wekzeuge mehr benötigt, um eine Festplatte in ein Gehäuse einzubauen. Der Anschluss ihrer Festplatte an die Docking-Station ist wesentlich bequemer und sicherer als wenn Sie Ihr Laufwerk mit SATA-USB-Adaptern auf den Tisch stellen. Entspricht der USB2.0 & SATAII Spezifikation. ME601J bietet eine schnelle und leichte Möglichkeit, den Speicherplatz des PC und Notebook durch die SATA- oder USB/ USB2.0-Schnittstelle zu erweitern.

#### **2. Haupteigenschaften**

- 1. Unterstützt 2,5"/3,5" SATA I/II HDD.
- 2. Hot-Swappable, Quick HDD Exchange.
- 3. Handliche Tisch-Docking-Station mit stilvollem Aussehen.
- 4. USB2.0 bis zu 480Mbit/s, eSATA bis zu 3Gbit/s.
- 5. Freundliche One-Touch-Backup-Funktion.

#### **3. Produktübersicht**

#### **3.1 Produktbestandteile**

 CMP-MOBDOCK10 x 1, USB-Kabel x 1, eSATA-Kabel x 1, Netzadapter x 1, QIG x 1, Software-Installations-CD x 1

- **3.2 Minimale Systemanforderungen USB-Modus Windows® 98SE / ME / 2000 / XP / Vista Mac OS** Mac OX 9 oder höher  **eSATA-Modus Windows® 2000 / XP / Vista**
- **3.3 Werfen Sie einen Blick auf**
	- **CMP-MOBDOCK10**
	- **1. Festplatten-Dock**
	- **2. One Touch Backup-Taste**
	- **3. Netz-LED**
	- **4. Zugriffs-LED**
	- **5. USB 2.0-Stecker**
	- **6. eSATA-Stecker**
	- **7. DC-Buchse**
	- **8. Netzschalter**

#### *Anmerkung: Erklärung der LED-Anzeige:*

- *1. Die Netz-LED leuchtet immer, wenn die Docking-Station angeschaltet wurde.*
- *2. Die Zugriffs-LED blinkt, wenn ein Lese/Schreib-Zugriff beginnt.*

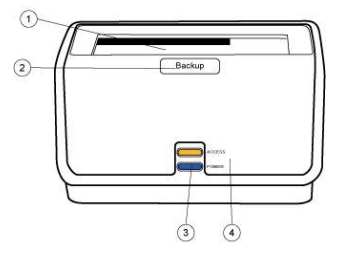

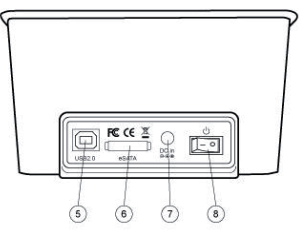

Română

English

taliano

Suomi

Svenska

Italiano

Česky

#### **3.4 Mit der Anwendung beginnen**

- 1. Die Docking-Station unterstützt direktes Einstecken der 2,5" oder 3,5" SATA Festplatte in den SATA-Stecker, wie es unten in Bild 1 und 2 gezeigt ist.
- 2. Sie können die Festplatte einfach wechseln, indem Sie sie einfach aus der Docking-Station herausziehen, was unten in Abb. 3 und 4 gezeigt wird.

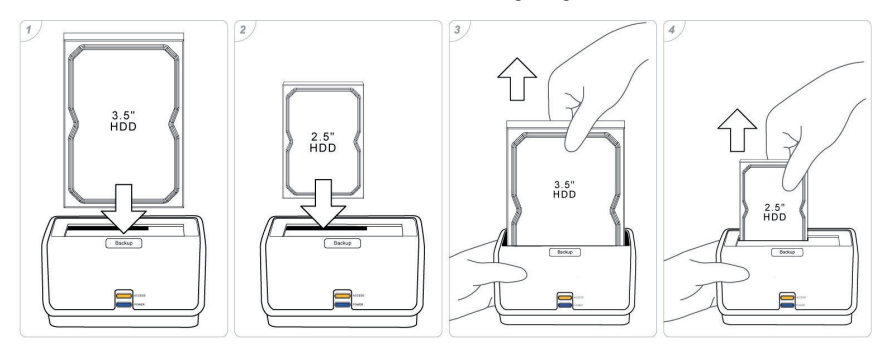

#### **4. Benutzung der Docking-Station**

- **4.1 In Windows Vista, Windows XP, Windows 2000, Windows ME und Mac OS** Die Docking-Station arbeitet ohne zusätzlichen Treiber unter Windows Vista/XP/2000/ ME und Mac OS.
- **4.2 Benutzung in Windows 98SE**
	- 1. Der Windows 98-Treiber ist "SPIF225\_Installer.exe", den Sie auf der Treiber-CD finden

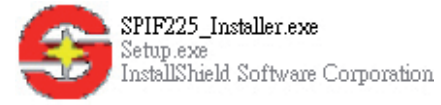

 2. Schließen Sie das USB-Kabel an die Docking-Station und den PC an, und in der Taskleiste wird das USB-Symbol angezeigt.

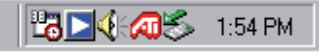

 3. Um die Festplatte sicher zu entfernen, klicken Sie bitte mit rechts auf das USB-Symbol und klicken dann auf "Safely Remove" (sicher entfernen).

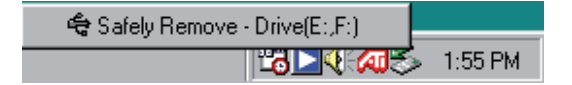

#### *Anmerkung:*

- *1. Wenn Sie das USB-Symbol sehen, aber keine neue Festplatte auf Ihrem Computer angezeigt wird, überprüfen Sie bitte, ob die Festplatte parti tioniert wurde.*
- *2. Wenn die Festplatte parti tioniert worden ist, überprüfen Sie bitte, ob das Format ihrer Festplatte FAT32 ist. Weil Windows 98 nicht das NTFS-Format für die Festplatte unterstützt.*

#### **5. OTB-Funktion**

One Touch Backup (OTB) ist die Dateisicherungsfunktion zwischen dem externen Laufwerk und dem PC. Sie können sie benutzen, um Ihre Datei vom PC auf die Docking-Station zu sichern. OTB legt einen neuen Ordner **"FilesBackup"** an, in dem Ihre Dateien gesichert werden.

Um die OTB-Funktion zu benutzen, installieren Sie zunächst bitte das OTB-Tool von der Installations-CD. Das Bedienhandbuch für OTB finden Sie nach der erfolgreichen Installation im Tool-Ordner von OTB.

*Anmerkung: Die OTB-Funktion wird nur im USB-Modus unterstützt!*

#### **KONFORMITÄTSERKLÄRUNG**

Wir, Nedis B.V. De Tweeling 28 5215MC 's-Hertogenbosch Niederlande Tel.: 0031 73 599 1055 Email: info@nedis.com

erklären, dass das Produkt: Name: KÖNIG COMPUTER<br>Modell: CMP-MOBDOCK10 CMP-MOBDOCK10 Beschreibung: 2,5"/3,5" HDD DOCK USB2

den folgenden Standards entspricht: EMV: EN 5502:2006 Class B EN 55024:1998+A1:2001+A2:2003 EN 61000-3-2:2006 Klasse A EN 61000-3-3: 1995+A1: 2001+A2:2005

Befolgt die Vorschriften der Richtlinie EMV 2004/108/EC. 's-Hertogenbosch, 27. Juni 2008

J. Gilad Einkaufsleiterin

taliano

Svenska

Česky

Română

Français<br>
Mederlands

Italiano

#### **Sicherheitsvorkehrungen:**

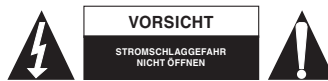

Um das Risiko eines elektrischen Schlags zu verringern, sollte dieses Produkt AUSSCHLIESSLICH von einem autorisierten Techniker geöffnet werden, wenn eine

Reparatur erforderlich ist. Trennen Sie das Produkt vom Stromnetz und anderen Geräten, wenn ein Problem auftreten sollte. Sorgen Sie dafür, dass das Gerät nicht mit Wasser oder Feuchtigkeit in Berührung kommt.

#### **Wartung:**

Nur mit einem trockenen Tuch säubern. Keine Lösungsmittel oder Schleifmittel verwenden.

#### **Garantie:**

Es kann keine Garantie oder Haftung für irgendwelche Änderungen oder Modifikationen des Produkts oder für Schäden übernommen werden, die aufgrund einer nicht ordnungsgemäßen Anwendung des Produkts entstanden sind.

#### **Allgemeines:**

Design und Spezifikationen können ohne vorherige Ankündigung geändert werden. Alle Logos, Marken und Produktnamen sind Warenzeichen oder registrierte Warenzeichen ihrer jeweiligen Eigentümer und werden hiermit als solche anerkannt.

#### **Achtung:**

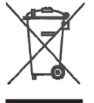

Dieses Produkt ist mit diesem Symbol gekennzeichnet. Es bedeutet, dass die verwendeten elektrischen und elektronischen Produkte nicht im allgemeinen Haushaltsmüll entsorgt werden dürfen. Für diese Produkte stehen gesonderte Sammelsysteme zur Verfügung.

Copyright ©  $\epsilon$ 

Español

Cesky

#### **FRANÇAIS**

#### **Station d'accueil pour disque dur SATA**

SATA vers USB2.0 et eSATA / Fonction OTB (Sauvegarde en une touche)

#### **1. Introduction**

 La station d'accueil CMP-MOBDOCK10 est une station pour périphérique externe compacte conçue pour les disques durs SATA 2.5" ou 3.5". Plus besoin d'autres outils pour monter son disque dur dans le corps de l'ordinateur. Installer votre disque dur dans la station d'accueil est bien plus pratique et sûr que d'avoir ce même disque dur posé sur votre bureau avec des adaptateurs SATA-vers-USB ! Conforme aux spécifications USB2.0 & SATAII, le ME601J offre une solution simple et rapide d'accroître la capacité de stockage d'un PC ou d'un portable grâce à une interface SATA ou USB/USB2.0.

#### **2. Caractéristiques principales**

- 1. Compatible disques durs SATA I/II 2.5"/3.5".
- 2. Echange disque dur rapide, à chaud (Hot-Swappable).
- 3. Station d'accueil portative de bureau stylisée.
- 4. USB 2.0 jusqu'à 480Mo/s, eSATA jusqu'à 3Go/s.
- 5. Fonction pratique de sauvegarde en une pression de touche (One-Touch-Backup).

#### **3. Vue d'ensemble du produit**

#### **3.1 Composants**

 1 CMP-MOBDOCK10, 1 câble USB, 1 câble eSATA, 1 adaptateur électrique, 1 GIR, 1 CD avec logiciel d'installation

- **3.2 Confi guration système prérequise Mode USB Windows® 98SE / ME / 2000 / XP / Vista Mac OS** Mac OX 9 ou supérieur  **Mode eSATA Windows® 2000 / XP / Vista**
- **3.3 Regardons le CMP-MOBDOCK10 de plus près**
	- **1. Station d'accueil pour disque dur**
	- **2. Touche de sauvegarde**
	- **3. Voyant d'alimentation**
	- **4. Voyant Accès**
	- **5. Prise USB 2.0**
	- **6. Prise eSATA**
	- **7. Prise CC**
	- **8. Interrupteur**

*Remarque : Explication concernant les voyants:*

- *1. Le voyant d'alimentation reste allumé après la mise en marche de la station.*
- *2. Le voyant Accès clignote pendant la lecture/ l'écriture.*

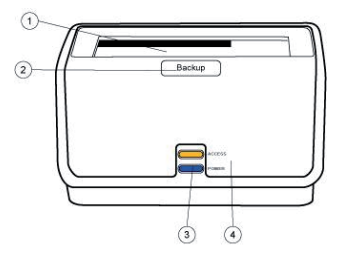

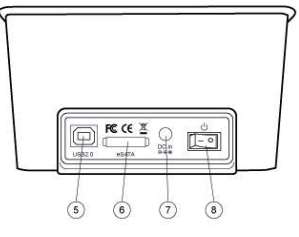

Français

Suomi

### Deutsch

Magyar

Suomi

Česky

Română

Italiano

#### **3.4 Démarrage de l'utilisation**

- 1. La station prend en charge les disques durs SATA 2.5" ou 3.5" directement raccordés à la prise SATA, comme indiqué sur les photos 1 et 2 ci-dessous.
- 2. Vous pouvez facilement retirer le disque dur en tirant dessus pour le sortir de la station, comme indiqué sur les photos 3 et 4 ci-dessous.

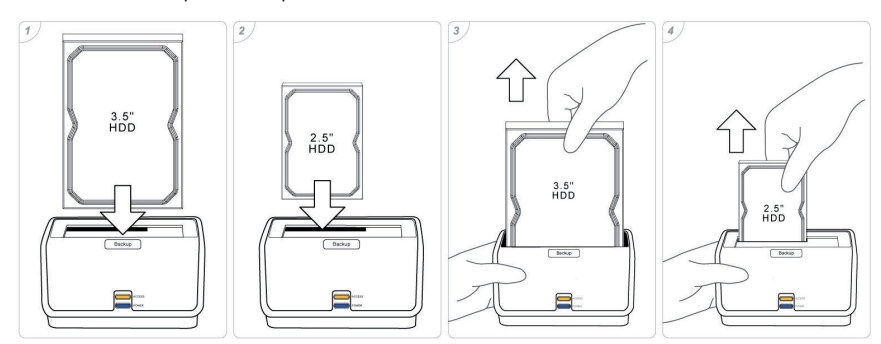

#### **4. Utilisation de la station**

 **4.1 Sous Windows Vista, Windows XP, Windows 2000, Windows ME et Mac OS** La station peut fonctionner sous Windows Vista/XP/2000/ME et Mac OS sans aucun pilote supplémentaire.

#### **4.2 Utilisation sous Windows 98SE**

 1. Vous pouvez trouver le pilote Windows 98, "SPIF225\_Installer.exe", sur le CD contenant les pilotes

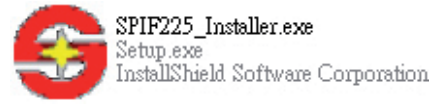

 2. Raccordez le câble USB à la station et au PC, l'icône USB apparaît dans la barre d'outils.

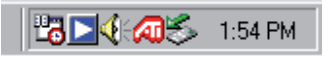

 3. Pour retirer le disque en toute sécurité, effectuez un clic-droit sur l'icône USB et cliquez sur "Safely Remove" (Retirer en toute sécurité).

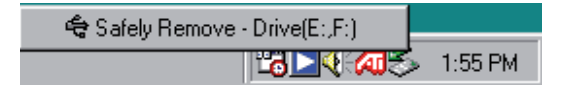

#### *Remarque :*

- *1. Si l'icône USB apparaît bien mais que vous ne trouvez pas le nouveau disque sur votre ordinateur, vérifiez si le disque dur a été partitionné.*
- *2. Si c'est le cas, assurez-vous que le format de votre disque dur soit FAT32. Windows 98 ne prend pas en charge le format NTFS.*

#### **5. Fonction OTB (Sauvegarde en une touche)**

La fonction OTB représente la fonction de sauvegarde des fichiers entre le disque externe et le PC. Vous pouvez l'utiliser pour sauvegarder vos fichiers du PC vers la station. La fonction OTB crée un nouveau dossier "FilesBackup" dans lequel sont sauvegardés vos fichiers.

Pour utiliser la fonction OTB, installez d'abord l'outil OTB qui se trouve sur le CD d'installation. Le manuel d'utilisation de la fonction OTB peut être parcouru dans le dossier Tool de l'outil OTB après l'installation.

*Remarque : La fonction OTB n'est possible que sur les modèles USB !!*

#### **Déclaration de conformité**

Nous, Nedis B.V. De Tweeling 28 5215MC 's-Hertogenbosch Pays Bas Tél : 0031 73 599 1055 Email : info@nedis.com

Déclarons que le produit :

Nom : König Computer Modèle : CMP-MOBDOCK10 Description : STATION D'ACCUEIL USB2 POUR DISQUE DUR 2.5"/3.5"

est conforme aux normes suivantes:

CEM : EN 5502:2006Classe B EN 55024:1998+A1:2001+A2:2003 EN 61000-3-2:2006 Classe A EN 61000-3-3: 1995+A1 : 2001+A2:2005

suivant la directive EMC 2004/108/CEE. 's-Hertogenbosch, 27 juin 2008

Mme. J. Gilad Directeur des Achats

Svenska

Česky

Magyar

Română

Italiano

Suomi

Cesky

Română

#### **Consignes de sécurité :**

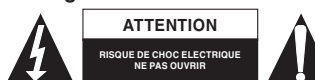

Afin de réduire les risques de chocs électriques, ce produit ne doit être ouvert QUE par un technicien qualifié agréé en cas de réparation. Débranchez l'appareil du

secteur et des autres équipements en cas de problème. N'exposez jamais l'appareil à l'eau ou à l'humidité.

#### **Entretien :**

Ne nettoyez qu'avec un chiffon sec. N'utilisez pas de solvants ou de produits abrasifs.

#### **Garantie :**

Aucune garantie ou responsabilité ne sera acceptée en cas de modification et/ou de transformation du produit ou en cas de dommages provoqués par une utilisation incorrecte de l'appareil.

#### **Généralités :**

Le design et les caractéristiques techniques sont sujets à modification sans notification préalable.

Tous les logos de marques et noms de produits sont des marques déposées ou immatriculées dont leurs détenteurs sont les propriétaires et sont donc reconnus comme telles dans ce document.

#### **Attention :**

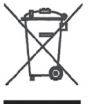

Ce symbole figure sur l'appareil. Il signifie que les produits électriques et électroniques ne doivent pas être jetés avec les déchets domestiques. Le système de collecte est différent pour ce genre de produits.

Copyright ©

 $\epsilon$ 

#### **NEDERLANDS**

#### **SATA harde schijf docking station**

SATA naar USB2.0 en eSATA / één knop back-up

#### **1. Inleiding**

 CMP-MOBDOCK10 docking station is een compact ontworpen extern station voor 2.5" of 3.5" SATA harde schijven. Er is geen gereedschap meer nodig om uw harde schijf in een behuizing te plaatsen. Het plaatsen van uw harde schijf in het docking station is absoluut gemakkelijker en veiliger dan wanneer uw harde schijf op uw bureau ligt met SATA naar USB verbindingstukken! ME601J voldoet aan de USB2.0- & SATAII-specificaties en levert, met de SATA- of USB/USB2.0-verbinding, een snelle en gemakkelijke manier om de opslagruimte van uw PC & laptop te vergrootten.

#### **2. Eigenschappen**

- 1. Ondersteunt 2.5"/3.5" SATA I/II harde schijven.
- 2. Hot-Swappable, snel van harde schijf wisselen.
- 3. Handig desktop docking station met modieus uiterlijk.
- 4. USB2.0 tot 480Mbps, eSATA tot 3Gbps.
- 5. Handige één knop back-up.

#### **3. Productoverzicht**

#### **3.1 Productonderdelen**

 CMP-MOBDOCK10 x 1, USB-kabel x 1, eSATA-kabel x 1, transformator x 1, QIG x 1, Software-installatie CD x 1

- **3.2 Minimale systeemvereisten USB-modus Windows® 98SE / ME / 2000 / XP / Vista Mac OS** Mac OX 9 of hoger  **eSATA-modus Windows® 2000 / XP / Vista**
- **3.3 Bekijk CMP-MOBDOCK10**
	- **1. Harde schijf docking station**
	- **2. Een druk back-up toets**
	- **3. Aan/uit LED**
	- **4. Verbinding LED**
	- **5. USB 2.0-aansluiting**
	- **6. eSATA-aansluiting**
	- **7. Transformatoraansluiting**
	- **8. POWER SWITCH (Aan/uit schakelaar)**

#### *NB: LED-lamp uitleg:*

- *1. De aan/uit LED zal gaan branden zodra het apparaat wordt ingeschakeld.*
- *2. De verbinding LED zal gaan knipperen wanneer de harde schijf wordt gelezen of beschreven.*

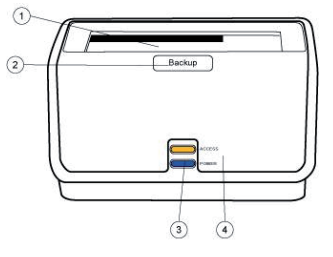

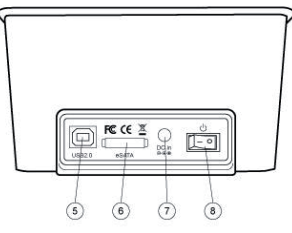

English

taliano

Français

Svenska

Magyar

Français

Suomi

#### **3.4 Voor het gebruik**

- 1. Het docking station ondersteunt 2.5" of 3.5" SATA harde schijven, deze kunnen direct in de SATA-aansluiting worden gestoken, zoals is afgebeeld op afbeeldingen 1 en 2.
- 2. U kunt eenvoudig de harde schijf wisselen door deze uit het docking station te trekken, zoals is afgebeeld op afbeeldingen 3 en 4.

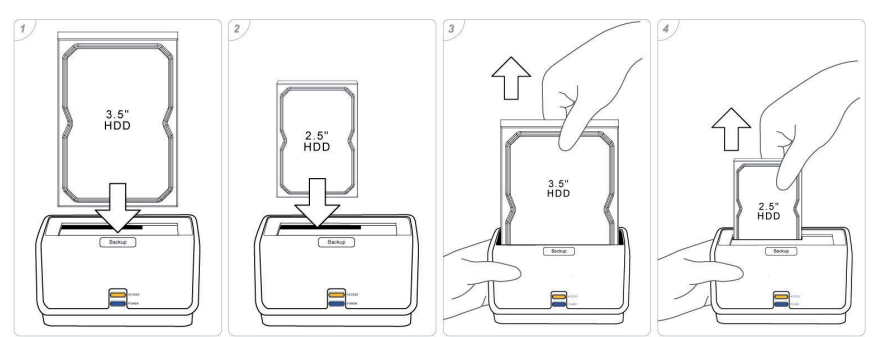

#### **4. Het docking station gebruiken**

- **4.1 In Windows Vista, Windows XP, Windows 2000, Windows ME en Mac OS** Het docking station werkt met Windows Vista/XP/2000/ME en Mac OS zonder een stuurprogramma (driver) nodig the hebben.
- **4.2 Gebruik in Windows 98SE**
	- 1. De Windows 98 driver (stuurprogramma) zit in het programma "SPIF225\_Installer. exe" dit vindt u op de CD.

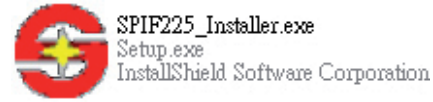

 2. Sluit de USB-kabel aan op docking & PC, het USB-icoon zal verschijnen in de taakbalk.

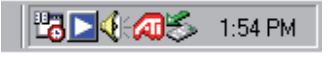

 3. Om de schijf veilig te kunnen verwijderen, dient u met de rechtermuisknop op het USB-icoon te klikken en dan op "Safely Remove" te klikken.

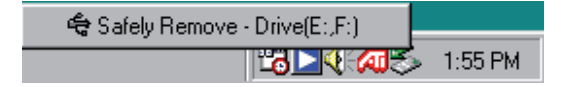

*NB:*

- *1. Indien u het USB-icoon kunt zien maar geen nieuwe schijf ziet verschijnen in uw computer, controleer dan of de harde schijf is geformatteerd.*
- *2. Indien de harde schijf is geformatteerd, controleer dan of het bestandssysteem van uw harde schijf FAT32 is. Windows 98 ondersteunt het NTFS-formaat niet.*

#### **5. OTB-functie**

One Touch Back-up (één druk back-up) is de bestandsback-upfunctie tussen de externe schijf en uw PC. U kunt het gebruiken om een back-up te maken van uw bestanden op uw PC naar het docking station. OTB zal een nieuwe map maken **"FilesBackup"** om uw bestanden in te bewaren.

Om de OTB-functie te gebruiken, dient u eerst het OTB-programma van de installatie CD te installeren. De gebruikshandleiding van OTB kunt u, na de installatie, vinden in de map "tool" van OTB.

*NB: De OTB-functie werkt alleen met USB!!*

#### **CONFORMITEITVERKLARING**

Wij, Nedis BV De Tweeling 28 5215 MC 's-Hertogenbosch Nederland Tel.: 0031 73 599 1055 E-mail: info@nedis.com

Verklaren dat het product: Naam: König Computer<br>Model: CMP-MOBDOCI CMP-MOBDOCK10 Omschrijving: 2.5"/3.5" harde schijf docking station USB2 in overeenstemming met de volgende normen is:

EMC: EN 5502:2006 klasse B EN 55024:1998+A1:2001+A2:2003 EN 61000-3-2:2006 klasse A EN 61000-3-3: 1995+A1 : 2001+A2:2005

Conform de bepalingen van de EMC 2004/108/EG richtlijn. 's-Hertogenbosch, 27 juni 2008

Mevr. J. Gilad Directeur inkoop

Français

Suomi

Svenska

Česky

Română

# **Svenska**

Cesky

Română

#### **Veiligheidsvoorzorgsmaatregelen:**

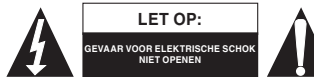

Wanneer service of reparatie noodzakelijk is, mag dit product UITSLUITEND door een geautoriseerde technicus geopend worden; dit om de kans op het krijgen

van een elektrische schok te voorkomen. Als er een probleem optreedt, koppel het product dan los van het lichtnet en van andere apparatuur. Stel het apparaat niet bloot aan water of vocht.

#### **Onderhoud:**

Uitsluitend reinigen met een droge doek. Gebruik geen reinigingsmiddelen of schuurmiddelen.

#### **Garantie:**

Voor wijzigingen en veranderingen aan het product of schade veroorzaakt door een verkeerd gebruik van dit product, kan geen aansprakelijkheid worden geaccepteerd. Tevens vervalt daardoor de garantie.

#### **Algemeen:**

Wijziging van ontwerp en specificaties zonder voorafgaande mededeling onder voorbehoud. Alle logo's, merken en productnamen zijn handelsmerken of geregistreerde handelsmerken van de respectievelijke eigenaren en worden hierbij als zodanig erkend.

**Let op:**

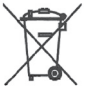

Dit product is voorzien van dit symbool. Dit symbool geeft aan dat afgedankte elektrische en elektronische producten niet met het gewone huisafval verwijderd mogen worden. Voor dit soort producten zijn er speciale inzamelingspunten.

Copyright ©  $\epsilon$ 

#### **ITALIANO**

#### **Docking SATA HDD**

SATA per USB2.0 ed eSATA / Backup a sfioramento

#### **1. Introduzione**

 Il Docking CMP-MOBDOCK10 è una stazione esterna a struttura compatta per unità SATA 2.5" o 3.5". Non è più necessario usare altri strumenti per assemblare l'HDD in una struttura esterna. Impostare l'HDD con il Docking è assolutamente più comodo e sicuro rispetto all'unità sul tavolo con adattatori da SATA a USB! Grazie alla conformità con le specifiche tecniche USB2.0 e SATAII, ME601J garantisce una modalità facile e veloce per espandere lo spazio di memoria per PC e NB con l'interfaccia SATA o USB/USB2.0.

#### **2. Funzioni principali**

- 1. Supporta HDD 2.5"/3.5" SATA I/II.
- 2. Hot-Swappable, rapido scambio di HDD.
- 3. Comodo docking da tavolo esteticamente elegante.
- 4. USB2.0 fino a 480 Mbps, eSATA fino a 3 Gbps.
- 5. Facile funzione di backup a sfioramento.

#### **3. Descrizione generale del prodotto**

#### **3.1 Componenti del prodotto**

 CMP-MOBDOCK10 x 1, cavo USB x 1, cavo eSATA x 1, Adattatore di corrente x 1, QIG x 1, CD con software di installazione x 1

- **3.2 Requisiti minimi di sistema Modalità USB Windows® 98SE / ME / 2000 / XP / Vista Mac OS** Mac OX 9 o superiore  **Modalità eSATA Windows® 2000 / XP / Vista**
- **3.3 Uno sguardo a CMP-MOBDOCK10**
	- **1. Dock hard disk**
	- **2. Pulsante backup a sfioramento**
	- **3. LED accensione**
	- **4. LED accesso**
	- **5. Connettore USB 2.0**
	- **6. Connettore eSATA**
	- **7. Jack CC**
	- **8. Interruttore di alimentazione**

#### *Nota: Spiegazione delle spie LED:*

- *1. Il LED di accensione sarà sempre illuminato se l'alimentazione è inserita nel docking.*
- *2. Il LED di accesso lampeggerà quando si avvia l'accesso in lettura/scrittura.*

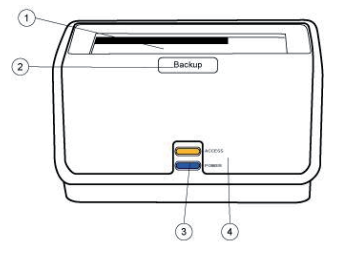

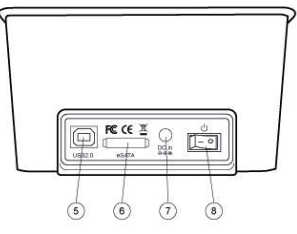

English

taliano

Magyar

Română

Svenska

Italiano

# Suomi

Česky

Română

- 1. Il docking supporta SATA HDD 2.5" o 3.5" inseriti direttamente nel connettore SATA, secondo le istruzioni illustrate più avanti nelle foto 1 e 2.
- 2. È facile l'hot swapping dell'HDD estraendolo direttamente dal docking, secondo le istruzioni illustrate più avanti nelle foto 3 e 4.

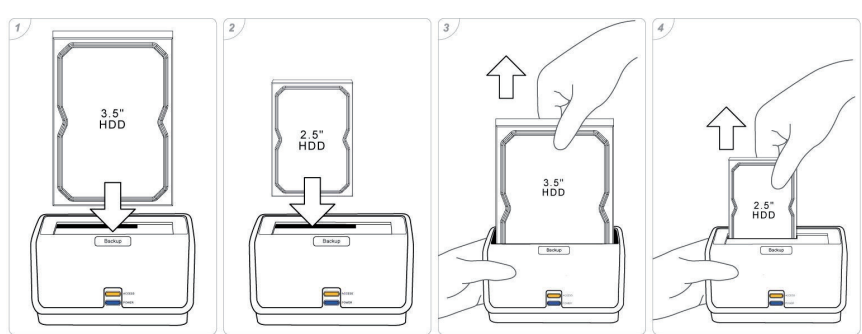

- **4. Utilizzo del docking**
	- **4.1 In Windows Vista, Windows XP, Windows 2000, Windows ME e Mac OS**
		- Il Docking può operare con Windows Vista/XP/2000/ME e Mac OS senza alcun driver aggiuntivo.
	- **4.2 Utilizzo con Windows 98SE**
		- 1. Il driver Windows 98 è in "SPIF225\_Installer.exe" che si trova nel CD del driver

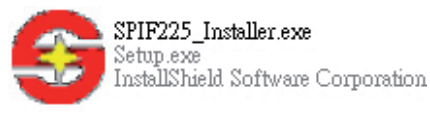

 2. Collegare il cavo USB al docking e il PC. Apparirà l'icona USB nel compartimento di sistema.

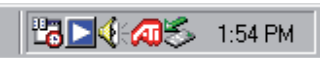

 3. Per rimuovere in sicurezza il disco, fare clic con il tasto destro del mouse sull'icona USB e fare clic su "Rimozione sicura".

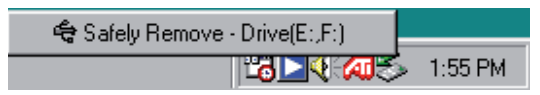

*Nota:*

- *1. Se l'icona USB risulta visibile, ma sul computer non viene rilevato il nuovo disco, controllare che il disco fi sso sia stato suddiviso in partizioni.*
- 2. In caso affermativo, verificare che il formato dell'HDD sia FAT32, poiché Windows 98 *non supporta il formato NTFS per l'HDD.*

#### **5. Funzione OTB**

Il backup a sfioramento (One Touch Backup OTB) è la funzione di backup dei file tra l'unità esterna e il PC. È possibile effettuare il backup del file dal PC al Docking. OTB creerà una nuova cartella denominata "FilesBackup" nella quale salverà i file.

Per utilizzare la funzione OTB, innanzitutto occorre installare lo strumento OTB dal CD di installazione. Al termine dell'installazione, sarà possibile trovare il manuale operativo dell'OTB nella cartella strumenti dell'OTB.

*Nota: La funzione OTB può essere supportata solo in modalità USB!*

#### **DICHIARAZIONE DI CONFORMITÀ**

Questa società, Nedis B.V. De Tweeling 28 5215MC 's-Hertogenbosch Paesi Bassi Tel.: 0031 73 599 1055 Email: info@nedis.com

Dichiara che il prodotto:

Nome: König Computer Modello: CMP-MOBDOCK10 Descrizione: DOCK HDD USB2 2.5"/3.5"

è conforme ai seguenti standard:

EMC: EN 5502:2006 Classe B EN 55024:1998+A1:2001+A2:2003 EN 61000-3-2:2006 Classe A EN 61000-3-3: 1995+A1: 2001+A2:2005

Secondo le disposizioni della DIRETTIVA EMC 2004/108/CE. 's-Hertogenbosch, 27 giugno 2008

Sig.ra J. Gilad Direttore agli acquisti

Français

Suomi

Svenska

#### **Precauzioni di sicurezza:**

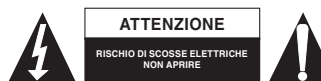

Per ridurre il rischio di scosse elettriche, questo prodotto deve essere aperto ESCLUSIVAMENTE da personale tecnico specializzato, se occorre assistenza. Se si dovessero verificare dei problemi, scollegare il prodotto dall'alimentazione di rete e da ogni

altra apparecchiatura. Non esporre il prodotto ad acqua o umidità.

#### **Manutenzione:**

Pulire solo con un panno asciutto. Non utilizzare solventi detergenti o abrasivi.

#### **Garanzia:**

Non sarà accettata alcuna garanzia o responsabilità in relazione a cambiamenti e modifiche del prodotto o a danni determinati dall'uso non corretto del prodotto stesso.

#### **Generalità:**

Il design e le caratteristiche tecniche sono soggetti a modifica senza necessità di preavviso. Tutti i marchi a logo e i nomi di prodotto sono marchi commerciali o registrati dei rispettivi titolari e sono in questo documento riconosciuti come tali.

#### **Attenzione:**

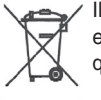

Il prodotto è contrassegnato con questo simbolo, con il quale si indica che i prodotti elettrici ed elettronici usati non devono essere gettati insieme ai rifiuti domestici. Per questi prodotti esiste un sistema di raccolta differenziata.

Copyright ©

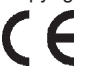

Italiano

Română

#### **ESPAÑOL**

#### **Soporte SATA HDD**

SATA a USB2.0 y eSATA / Rápida copia de seguridad

#### **1. INTRODUCCIÓN**

 El soporte CMP-MOBDOCK10 es un dispositivo con diseño compacto para los discos de 2.5" o 3.5" SATA. No tendrá que unir ninguna herramienta más para montar el HDD en una ubicación. La fijación de su HDD con un soporte es mucho más adecuada y más segura que el poner su disco directamente en un escritorio con los adaptadores SATA a USB. De conformidad con la normativa USB2.0 & SATAII, ME601J ofrece una forma rápida y fácil de ampliar un mayor espacio de almacenamiento al PC & NB mediante la interfaz de SATA o USB/USB2.0.

#### **2. Funciones principales**

- 1. Acepta 2.5"/3.5" SATA I/II HDD.
- 2. Cambio directo, intercambio rápido HDD.
- 3. Soporte de escritorio fácil con imagen estilosa.
- 4. USB2.0 de hasta 480Mbps, eSATA de hasta 3Gbps.
- 5. Función de copia de seguridad con una pulsación fácil.

#### **3. Presentación general del producto**

#### **3.1 Componentes del producto**

 1 CMP-MOBDOCK10, 1 Cable USB, 1 Cable eSATA, 1 adaptador de alimentación 1 Guía rápida de instalación, 1 CD de instalación del programa

 **3.2 Requisitos mínimos del sistema Modo USB Windows® 98SE / ME / 2000 / XP / Vista Mac OS** Mac OX 9 o superior  **Modo eSATA Windows® 2000 / XP / Vista**

#### **3.3 Eche un vistazo a CMP-MOBDOCK10**

- **1. Soporte de disco duro**
- **2. Un botón de copia de seguridad**
- **3. LED de alimentación**
- **4. LED de acceso**
- **5. Conector USB 2.0**
- **6. Conector eSATA**
- **7. Toma de CC**
- **8. Interruptor de encendido**

#### *Nota: Explicación del indicador LED:*

- *1. La LED de encendido siempre deberá estar encendida tras activar el soporte.*
- *2. La LED de acceso pestañeará cuando se inicie el acceso de lectura/escritura.*

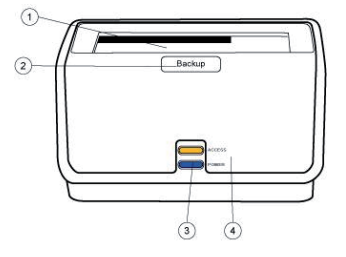

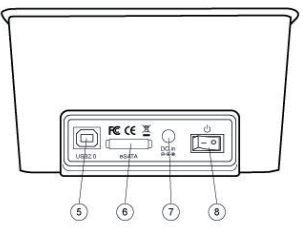

English

taliano

Nagyar

Svenska

Italiano

Česky

Română

- 1. El soporte acepta 2.5" o 3.5" SATA HDD directamente conectados al conector de SATA, tal y como se indica en la fotografía 1 y 2.
- 2. Podrá conectar directamente el HDD tirando del soporte, tal y como aparece más abajo en la figura 3 y 4.

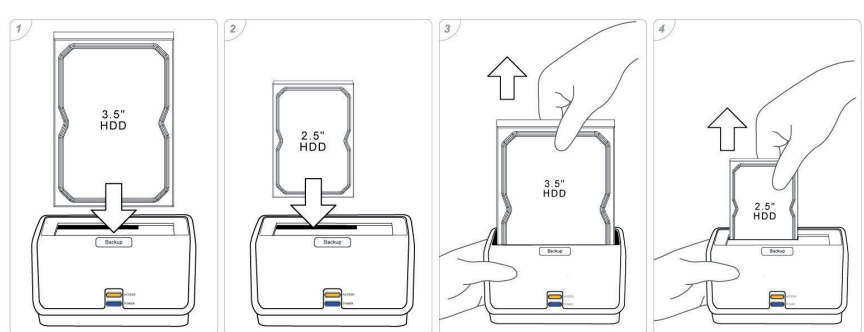

#### **4. Uso del soporte**

 **4.1 En Windows Vista, Windows XP, Windows 2000, Windows ME y Mac OS**

 El soporte puede funcionar con Windows Vista/XP/2000/ME y Mac OS sin necesitar disco adicional.

#### **4.2 Uso en Windows 98SE**

 1. El piloto de Windows 98, es "SPIF225\_Installer.exe" que podrá encontrar en el CD piloto

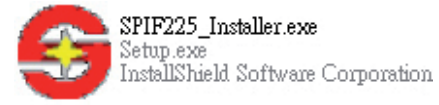

 2. Conecte el cable USB al soporte y al PC, el icono de USB aparecerá en la bandeja de sistema.

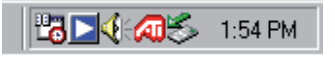

 3. Para sacar con toda seguridad el disco, por favor, haga clic derecho en el icono USB y pulse "Retirar con seguridad".

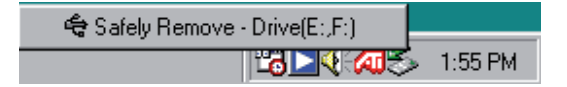

*Nota:*

- *1. Si puede ver el icono USB, pero no puede encontrar ningún disco nuevo que aparezca en su ordenador, por favor, compruebe si el disco duro ha sido desfragmentado.*
- *2. Si el HDD ha sido desfragmentado, por favor, compruebe que su HDD es FAT32. Ya que Windows 98 no acepta el formato NTFS del HDD.*

#### **5. Función OTB**

La función de copia de seguridad con una tecla (OTB) es una función de copia de seguridad de archivos entre el disco duro externo y el PC. Podrá utilizarla para guardar una copia de seguridad de su archivo del PC al soporte. La función de OTB creará una nueva carpeta **"FilesBackup"** para guardar sus archivos.

Para utilizar la función de OTB, por favor, instale la herramienta OTB a partir del CD de instalación primero. El manual de funcionamiento del OTB también puede verse en la carpeta de herramientas del OTB tras una instalación exitosa.

*Nota: La función OTB tan sólo puede aceptarse en el modelo USB*

#### **Declaración de conformidad**

La empresa infrascrita, Nedis B.V. De Tweeling 28 5215MC 's-Hertogenbosch Países Bajos Tel.: 0031 73 599 1055 Correo electrónico: info@nedis.com

Declara que el producto: Nombre: Ordenador König Modelo: CMP-MOBDOCK10 Descripción: 2.5"/3.5" HDD DOCK USB2

se encuentra conforme a las siguientes normas: EMC: EN 5502:2006 Clase B EN 55024:1998+A1:2001+A2:2003 EN 61000-3-2:2006 Clase A EN 61000-3-3: 1995+A1: 2001+A2:2005

Conforme a las disposiciones de la directiva EMC 2004/108/EC. 's-Hertogenbosch, 27 de junio de 2008

D.. J. Gilad Director de compras

taliano

Suomi

Svenska

Svenska

# Cesky

Românê

#### **Medidas de seguridad:**

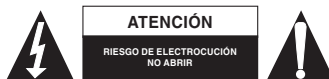

Para reducir los riesgos de electrocución, este producto deberá ser abierto EXCLUSIVAMENTE por un técnico habilitado cuando necesite ser reparado. Desconecte el

producto de la red y de cualquier otro equipo si se registra algún problema. No exponga el producto al agua ni a la humedad.

#### **Mantenimiento:**

Limpie sólo con un paño seco. No utilice solventes de limpieza ni abrasivos.

#### **Garantía:**

No se aceptará ninguna garantía o responsabilidad derivada de cualquier cambio o modifi caciones realizadas al producto o daños provocados por un uso incorrecto del presente producto.

#### **General:**

Las ilustraciones y las especificaciones podrán sufrir cambios sin previo aviso.

Todas las marcas de los logotipos y los nombres de productos constituyen patentes o marcas registradas de sus titulares correspondientes, reconocidos como tal.

#### **Cuidado:**

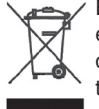

Este producto está señalizado con este símbolo. Esto significa que los productos eléctricos y electrónicos gastados no deberán mezclarse con los desechos domésticos generales. Existen distintos sistemas de recogida individuales para este tipo de productos.

Copyright © CE

#### **MAGYAR NYELVŰ**

#### **SATA HDD-dokkoló**

SATA USB2.0-hez és eSATA-hoz / Adatmentés egy gombnyomással

#### **1. A termék bemutatása**

 A CMP-MOBDOCK10 dokkoló kompakt kivitelű külső eszköz 2,5"-es vagy 3,5"-es SATA meghajtókhoz. Nincs már szükség szerszámra a HDD beépítéséhez. A HDD-t a dokkolóval használni abszolút kényelmesebb és biztonságosabb, mint a meghajtót a SATA – USB adapterrel az asztalon tartani! Mivel az USB2.0 és SATAII specifikációval kompatibilis, az ME601J biztosítja, hogy gyorsan és könnyen lehessen bővíteni a számítógép vagy notebook tárolókapacitását a SATA vagy USB/USB2.0 interfész által.

#### **2. Főbb jellemzői**

- 1. Támogatja a 2,5"/3,5" SATA I/II HDD-t.
- 2. Gyorsan cserélhető, gyorsan lebonyolítható a HDD cseréje.
- 3. Kényelmes és elegáns kinézetű asztali dokkoló.
- 4. USB2.0: 480 Mb/mp-ig, eSATA: 3 Gb/mp-ig.
- 5. Adatmentés egy gombnyomásra.

#### **3. A termék áttekintése**

#### **3.1 A termék alkotórészei**

 C 1 db MP-MOBDOCK10, 1 db USB Cable, 1db eSATA kábel, 1db hálózati adapter. 1 db Gyorstelepítési útmutató, 1db szoftver telepítő CD.

#### **3.2 Minimális rendszerkövetelmények**

 **USB mód Windows® 98SE / ME / 2000 / XP / Vista Mac OS** Mac OX 9 vagy újabb  **eSATA mód**

 **Windows® 2000 / XP / Vista**

 **3.3 Vessen egy pillantást a CMP-MOBDOCK10 modellre**

- **1. Merevlemez dokkoló**
- **2. Egygombnyomásos adatmentés gombja**
- **3. Power (bekapcsolt állapotot jelző) LED**
- **4. Access (hozzáférést jelző) LED**
- **5. USB 2.0 csatlakozó**
- **6. eSATA csatlakozó**
- **7. Egyenáramú aljzat**
- **8. Be- és kikapcsoló**

#### *Megjegyzés: A LED visszajelzők működése:*

- *1. A Power (bekapcsolt állapotot jelző) LED mindig világít, amíg a dokkoló áram alatt van.*
- *2. Az Access (hozzáférést jelző) LED villog, amikor a rendszer a merevlemezt írni/olvasni kezdi.*

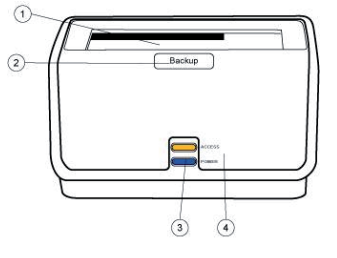

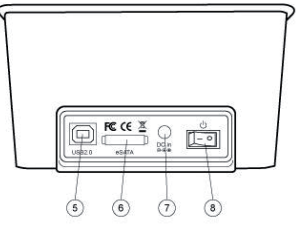

English

Deutsch

Suomi

Svenska

Italiano

Suomi

Svenska

Česky

Română

#### **3.4 Az első használat**

- 1. A 2,5" vagy 3,5" SATA HDD-t illessze közvetlenül a SATA csatlakozóba, ld. lent az 1. és 2. ábrát.
- 2. A HDD-t gyorsan cserélheti, mert csak ki kell húznia a dokkolóból, ld. lent a 3. és 4. ábrát.

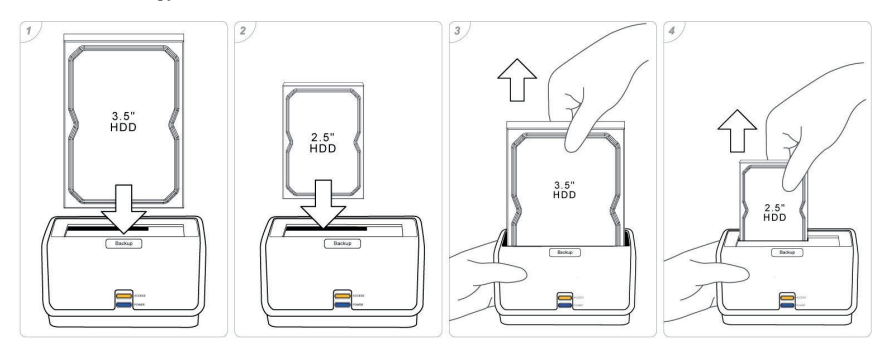

#### **4. A dokkoló használata**

 **4.1 Windows Vista, Windows XP, Windows 2000, Windows ME és Mac OS operációs rendszerekkel**

 A dokkoló Windows Vista/XP/2000/ME és Mac OS rendszerekkel külön illesztőprogram nélkül is működik.

#### **4.2 Használat Windows 98SE rendszerrel**

 1. Windows 98 illesztőprogram kell hozzá: "SPIF225\_Installer.exe", ezt megtalálja a mellékelt CD-n.

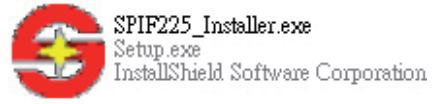

 2. Kapcsolja az USB kábelt a dokkolóhoz és a számítógéphez, és a tálcán megjelenik az USB ikon.

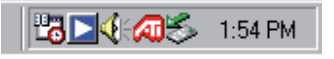

 3. A lemez biztonságos eltávolításához kattintson jobb egérgombbal az USB ikonra, majd a "Biztonságos eltávolítás" elemre.

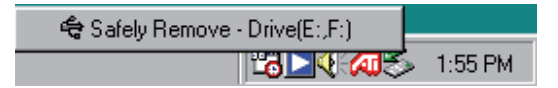

#### *Megjegyzés:*

- *1. Ha az USB ikont látja, de az új lemez nem jelenik meg a számítógépben, ellenőrizze, nincs-e particionálva a merevlemez.*
- *2. Ha a merevlemezt particionálták, bizonyosodjon meg arról, hogy a HDD formátuma FAT32, mivel a Windows 98 nem támogatja az NTFS formátumú merevlemezt.*

#### **5. OTB (Adatmentés egy gombnyomásra) funkció**

Az adatmentés egy gombnyomásra (OTB) funkció adatmentésre szolgál a külső meghajtó és a számítógép közt. Használhatja arra, hogy fájlt ment át a számítógépről a dokkolóra. Az OTB funkció létrehoz egy **"FilesBackup"** nevű új mappát, amelybe elmenti a fájlokat.

Az OTB funkció működéséhez először telepíteni kell az OTB eszközt a CD-ről. Az OTB kezelési útmutatója az OTB eszköz mappájában található meg a sikeres telepítés után. *Megjegyzés: Az OTB funkció csak USB módban működik!*

#### **Megfelelőségi nyilatkozat**

Mi,

a Nedis B.V. De Tweeling 28 5215MC 's-Hertogenbosch Hollandia Tel.: 0031 73 599 1055 E-mail: info@nedis.com

Ezennel kijelentjük, hogy a termék, amelynek: Neve: König Computer Típusa: CMP-MOBDOCK10 Megnevezése: 2,5"/3,5" SATA HDD DOKKOLÓ, USB2

Megfelel az alábbi normáknak: EMC (Elektromágneses összeférhetőségre vonatkozó irányelv): EN 5502:2006, B osztály EN 55024:1998+A1:2001+A2:2003

 EN 61000-3-2:2006, A osztály EN 61000-3-3: 1995+A1: 2001+A2:2005

és megfelel a 2004/108/EK EMC irányelv előírásainak is. 's-Hertogenbosch, 2008. június 27.

Mrs. J. Gilad értékesítési igazgató

Megfelelőségi nyilatkozat. Egyetértek és elfogadom a Nedis B.V. Hollandia által adott nyilakozatot.

Jacob Gilad HQ-Nedis kft. ügyvezető igazgató

Français

Español

## English

Svenska

Česky

Română

#### **Biztonsági óvintézkedések:**

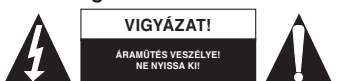

Az áramütés veszélyének csökkentése érdekében ezt a készüléket CSAK képzett szakember nyithatja fel, szervizelés céljából. Ha a készülék rendellenesen

működik, kapcsolja le az elektromos hálózatról és más készülékről. Víztől és nedvességtől védje.

#### **Karbantartás:**

Csak száraz ronggyal tisztítsa. Ne használjon tisztító- és súrolószereket.

#### **Jótállás:**

Nem vállalunk felelősséget és jótállást, ha a meghibásodás a készüléken végzett változtatás vagy módosítás következménye, vagy helytelen használat miatt a készülék megrongálódott.

#### **Általános tudnivalók:**

A kivitel és a műszaki jellemzők előzetes értesítés nélkül is változhatnak.

Minden logó, terméknév és márkanév a tulajdonosának márkaneve vagy bejegyzett márkaneve, és itt ennek tiszteletben tartásával említjük.

#### **Figyelem:**

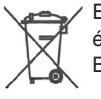

Ezt a terméket ezzel a jelöléssel láttuk el. Azt jelenti, hogy az elhasznált elektromos és elektronikus készülékek nem keverhetők az általános háztartási hulladék közé. Begyűjtésükkel külön begyűjtő létesítmények foglalkoznak.

Copyright ©

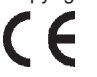

#### **SUOMI**

#### **SATA HDD-telakointi**

SATA kohteeseen USB2.0 ja eSATA / varmuuskopiointi yhdellä napsautuksella

#### **1. Johdanto**

 CMP-MOBDOCK10 telakointi on kompaktin kokoinen ulkoinen laiteasema 2.5" tai 3.5" SATA -asemille. Enää ei tarvita työvälineitä HDD:n kokoamiseksi. HDD-telakointiaseman asettaminen on ehdottomasti edullisempaa ja turvallisempaa kuin aseman käyttö SATA-USBsovittimilla! Sopii yhteen USB2.0 & SATAII -laitteisiin, ME601J tarjoaa nopean ja helpon tavan lisätä PC & NB:n tallennustilaa SATA- tai USB/USB2.0 -liittymällä.

#### **2. Pääominaisuudet**

- 1. Tukee 2.5"/3.5" SATA I/II HDD:ta.
- 2. Vaihdettavissa, nopea HDD-vaihto.
- 3. Käytännöllinen työpöydän telakointi tyylikkäällä ulkomuodolla.
- 4. USB2.0 jopa 480Mbps ja eSATA jopa 3Gbps.
- 5. Käyttäjäystävällinen yhden napsautuksen varmuuskopiointi.

#### **3. Yleiset tuotetiedot**

#### **3.1 Laiteosat**

 CMP-MOBDOCK10 x 1, USB-kaapeli x 1, eSATA-kaapeli x 1, tehosovitin x 1, QIG x 1, ohjelmiston asennus-CD x 1

 **3.2 Järjestelmän vähimmäisvaatimukset USB-tila Windows® 98SE / ME / 2000 / XP / Vista Mac OS** Mac OX 9 tai suurempi

 **eSATA-tila**

#### **Windows® 2000 / XP / Vista**

- **3.3 Katsaus CMP-MOBDOCK10:n**
	- **1. Kovalevyn telakointiasema**
	- **2. Yhden napsautuksen varmuuskopiointipainike**
	- **3. Tehon LED-merkkivalo**
	- **4. Pääsyn LED-merkkivalo**
	- **5. USB 2.0-liitin**
	- **6. eSATA-liitin**
	- **7. DC-liitin**
	- **8. Virtakytkin**

#### *Huom: LED-merkkivalon selitykset:*

- *1. Tehon LED-merkkivalo syttyy aina telakointiaseman päälle kytkennän jälkeen.*
- *2. Pääsyn LED-merkkivalo vilkkuu, kun luku/ kirjoitus aloitetaan.*

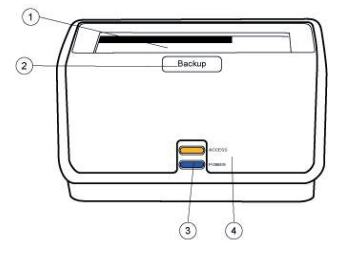

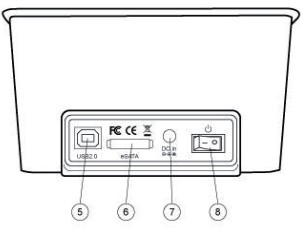

English

taliano

Vlagyar

Italiano

Suomi

Svenska

Česky

Română

#### **3.4 Käyttöönotto**

- 1. Telakointi tukee 2.5" tai 3.5" SATA HDD:ta suoraan SATA-liitintä käyttäen, ohjeet on kuvattu alla olevissa kuvissa 1 ja 2.
- 2. Voit helposti vaihtaa HDD:n irrottamalla sen suoraan telakointiasemasta, ohjeet on kuvattu alla olevissa kuvissa 3 ja 4.

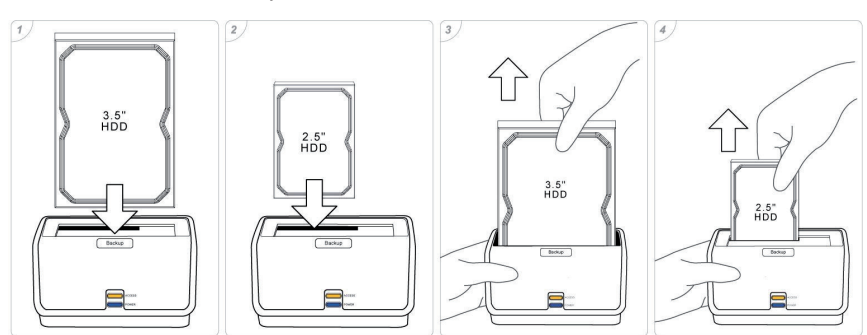

- **4. Telakointiaseman käyttö**
	- **4.1 Käyttöjärjestelmissä Windows Vista, Windows XP, Windows 2000, Windows ME ja Mac OS**

 Telakointiasema toimii järjestelmissä Windows Vista/XP/2000/ME ja Mac OS ilman erillistä ajuria.

#### **4.2 Käyttöjärjestelmän Windows 98SE käyttö**

1. Windows 98 -ajuri "SPIF225\_Installer.exe" on ajuri-CD:llä

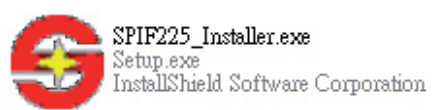

 2. Liitä USB-kaapeli telakointiasemaan ja tietokoneeseen, järjestelmään tulee näkyviin USB-kuvake.

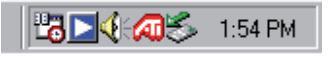

 3. Poista levy turvallisesti napsauttamalla oikeaa painiketta USB-kuvakkeen kohdalla ja sen jälkeen valintaa "Poista turvallisesti".

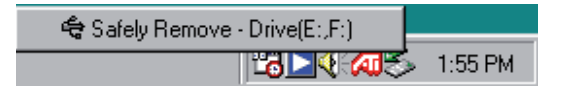

*Huom:*

- *1. Jos USB-kuvake on näkyvissä, mutta et löydä tietokoneesta uutta levyä, tarkista onko kovalevyä ositettu.*
- *2. Jos HDD on ositettu, varmista, että HDD:n formaatti on FAT32. Koska Windows 98 ei tue HDD:n NTFS-formaattia.*

#### **5. OTB-toiminto**

One Touch Backup (OTB) on tiedostojen -varmuuskopiointitoiminto ulkoisen aseman ja tietokoneen välillä. Sitä voidaan käyttää tiedoston varmuuskopiointiin tietokoneesta telakointiasemaan. OTB luo uuden kansion **"Tiedostojen kopiointi"** tallennettavia tiedostoja varten.

Voit käyttää OTB-toimintoa asentamalla ensin OTB-välineen CD:ltä. OTB:n käyyttöohjeet löytyvät OTB-tyäkalun kansiosta asennuksen jälkeen. *Huom: Laite tukee OTB-toimintoa ainoastaan USB-tilassa!!*

#### **VAATIMUSTENMUKAISUUSVAKUUTUS**

Me, Nedis B.V. De Tweeling 28 5215MC 's-Hertogenbosch Alankomaat Puh: 0031 73 599 1055 Sähköposti: info@nedis.com

Vakuuttaa, että tuote:

Nimi: König Computer Malli: CMP-MOBDOCK10 Kuvaus: 2.5"/3.5" HDD-TELAKOINTIASEMA USB2

Täyttää seuraavat standardit:

EMC: EN 5502:2006 luokka B EN 55024:1998+A1:2001+A2:2003 EN 61000-3-2:2006 luokka A EN 61000-3-3: 1995+A1: 2001+A2:2005

Direktiivin 2004/108/ETY mukaisesti. 's-Hertogenbosch, 27. kesäkuuta 2008

Mrs. J. Gilad Hankintajohtaja

Suomi

Svenska

Română

#### **Turvallisuuteen liittyvät varoitukset:**

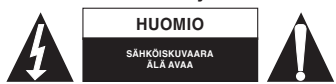

Sähköiskuvaaran välttämiseksi tämän laitteen saa avata huollon yhteydessä VAIN valtuutettu teknikko. Kytke laite pois verkkovirrasta ja muista laitteista, jos ongelmia

esiintyy. Älä altista tuotetta vedelle tai kosteudelle.

#### **Huolto:**

Puhdista ainoastaan kuivalla kankaalla. Älä käytä liuottimia tai hioma-aineita.

#### **Takuu:**

Takuu ja vastuuvelvollisuus mitätöityy, jos tuote vaurioituu siihen tehtyjen muutoksien tai sen väärinkäytön takia.

#### **Yleistä:**

Muutoksia malliin ja teknisiin ominaisuuksiin voidaan tehdä ilmoituksetta.

Kaikki logot, merkit ja tuotenimet ovat niiden vastaavien omistajien tuotemerkkejä tai rekisteröityjä tuotemerkkejä ja niitä on käsiteltävä sellaisina.

#### **Huomio:**

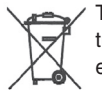

Tuote on varustettu tällä merkillä. Se merkitsee, ettei käytettyjä sähkö- tai elektronisia tuotteita saa hävittää kotitalousjätteen mukana. Kyseisille tuotteille on olemassa erillinen keräysjärjestelmä.

Copyright ©

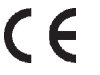

Svenska

Română

#### **SVENSKA**

#### **SATA HDD dockning**

SATA till USB2.0 och eSATA / One Touch Backup

#### **1. Inledning**

 CMP-MOBDOCK10 Docking är en kompakt konstruerad extern dockningsstation för 2.5" eller 3.5" SATA hårddisk. Inga andra verktyg behövs för att montera in en hårddisk. Att sätta din hårddisk i dockningen är absolut bekvärmare och säkrare än att ha din hårddisk på skrivbordet med SATA-till-USB adaptrar! Överensstämmelse med USB2.0 & SATAII specifikation, ME601J erbjuder ett snabbt och enkelt sätt att utöka mer lagringsutrymme till PC & NB med SATA-eller USB/USB2.0 gränssnitt.

#### **2. Huvudegenskaper**

- 1. Stöder 2.5"/3.5" SATA I/II HDD.
- 2. Hot-Swappable, Snabbt hårddisksbyte.
- 3. Praktisk skrivbordsdockning i elegant utförande.
- 4. USB2.0 upp till 480Mbps, eSATA upp till 3Gbps.
- 5. Användarvänlig One-Touch-Backup-egenskap.

#### **3. Produkt vy**

#### **3.1 Produktkomponenter**

 CMP-MOBDOCK10 x 1, USB kabel x 1, eSATA kabel x 1, strömadapter x 1, QIG x 1, Mjukvaruinstallations-CD x 1

#### **3.2 Systemkrav**

- **USB läge Windows® 98SE / ME / 2000 / XP / Vista Mac OS** Mac OX 9 eller högre  **eSATA läge Windows® 2000 / XP / Vista**
- **3.3 Ta en titt på CMP-MOBDOCK10**
	- **1. Hårddisksdocka**
	- **2. One Touch Backup knapp**
	- **3. Strömlysdiod**
	- **4. Åtkomstslysdiod**
	- **5. USB 2.0 anslutningsdon**
	- **6. eSATA anslutningsdon**
	- **7. DC uttag**
	- **8. Strömbrytare**

#### *Obs! LED-indikator förklaring:*

- *1. Strömlysdioden är alltid tänd efter att strömmen är på till dockningen.*
- *2. Åtkomstslysdioden blinkar när den startar läsa/ skriva*

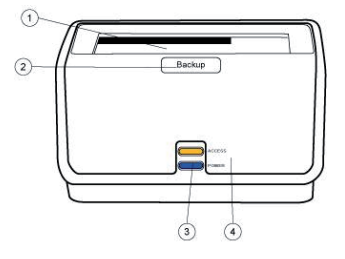

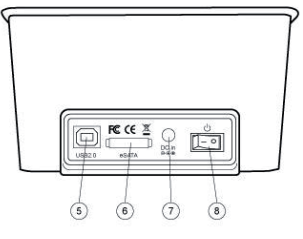

English

Deutsch

Français

Nederlands

Magyar

Română

Svenska

English

Italiano

# **Svenska**

Română

#### **3.4 Starta för att använda**

- 1. Dockningen stöder 2.5" eller 3.5" SATA hårddisk direkt isatt i SATA anslutningsdonet, som visas på fotona 1 och 2 nedan.
- 2. Du kan lätt hot-swappa hårddisken genom att direkt dra ur den ur dockningen, som visas på fotona 3 och 4 nedan.

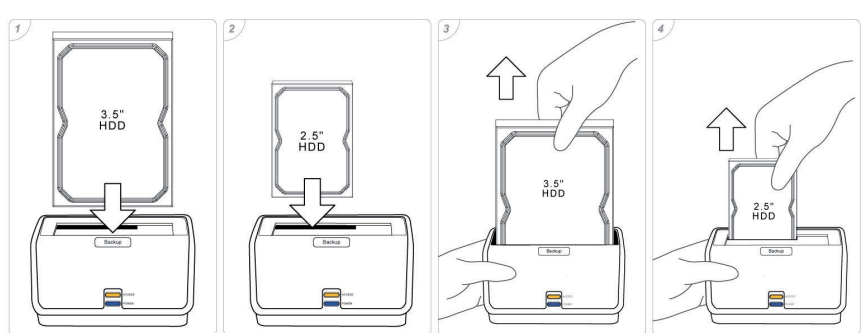

- **4. Använda dockningen**
	- **4.1 I Windows Vista, Windows XP, Windows 2000, Windows ME och Mac OS** Dockningen kan arbeta under Windows Vista/XP/2000/ME och Mac OS utan extra drivrutin.
	- **4.2 Användning i Windows 98SE**
		- 1. Windows 98 drivrutinen, är "SPIF225\_Installer.exe" som du finner på CD-skivan

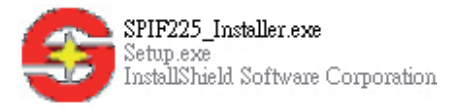

2. Anslut USB-kabeln till Docking & PC, och USB-ikonen visas i systemfältet.

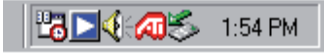

 3. För att säkert ta bort disken, högerklicka på USB-ikonen och klicka på säker borttagning".

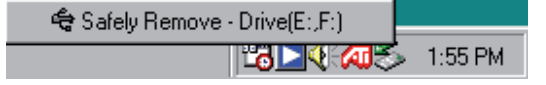

#### *Obs!*

- *1. Om du kan se USB-ikonen, men inte kan hitta den nya disken på Den här datorn, kontrollera om hårddisken var partitionerad.*
- *2. Om HDD har partitionerats, säkerställ att formatet på din hårddisk är FAT32. Därför Windows 98 stöder inte NTFS format på hårddisk.*

#### **5. OTB funktion**

One Touch Backup (OTB) är filbackupfunktionen mellan den externa enheten och datorn. Du kan använda den för att göra backup av dina filer från datorn till dockningen. OTB skapar en ny mapp "FilesBackup" för att spara dina filer.

För att använda OTB-funktionen, installera först OTB-verktyget från installations-CD:n. Bruksanvisningen för OTB kan ses i OTB-verktygsmappen efter en lyckad installation. *Obs! OTB-funktionen kan enbart stödjas i USB-läge!*

#### **ÖVERENSSTÄMMELSEFÖRKLARING**

Vi, Nedis B.V. De Tweeling 28 5215MC 's-Hertogenbosch Holland Tel.: 0031 73 599 1055 Email: info@nedis.com

Intygar att produkten: Namn: König Computer Modell: CMP-MOBDOCK10 Beskrivning: 2.5"/3.5" HDD DOCK USB2

Överensstämmer med följande standarder EN 5502:2006 klass B EN 55024:1998+A1:2001+A2:2003 EN 61000-3-2:2006 klass A EN 61000-3-3: 1995+A1: 2001+A2:2005

Uppfyller villkoren för direktiv 2004/108/EC. 's-Hertogenbosch, 27 juni 2008

Fru J. Gilad Inköpschef

Italiano

Magyar

Suomi

Svenska Česky

Română

Suomi

Svenska

Cesky

Românê

#### **Säkerhetsanvisningar:**

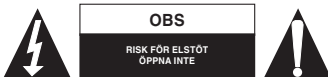

För att undvika elstötar får produkten endast öppnas av behörig tekniker när service behövs. Koppla bort produkten från nätuttaget och annan utrustning om

problem uppstår. Utsätt inte produkten för vatten eller fukt.

#### **Underhåll:**

Rengör endast med torr trasa. Använd inga rengöringsmedel eller frätande medel.

#### **Garanti:**

Ingen garanti gäller vid några ändringar eller modifieringar av produkten eller för skador som har uppstått på grund av felaktig användning av denna produkt.

#### **Allmänt:**

Utseende och specifikationer kan komma att ändras utan föregående meddelande. Alla logotyper och produktnamn är varumärken eller registrerade varumärken som tillhör sina ägare och är härmed erkända som sådana.

#### **Obs!**

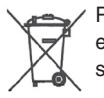

Produkten är märkt med denna symbol. Det innebär att använda elektriska eller elektroniska produkter inte får slängas bland vanliga hushållssopor. Det finns särskilda återvinningssystem för dessa produkter.

Copyright ©

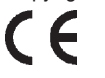

#### **ČESKY**

#### **PŘIPOJOVACÍ STANICE PRO SATA HDD**

SATA k USB 2.0 a eSATA / Jednodotykové zálohování

#### **1. Úvod**

 Jednotka CMP-MOBDOCK10 je kompaktní externí připojovací stanice pro diskové mechaniky 2,5" nebo 3,5" s rychlým sériovým rozhraním SATA. Pro montáž HDD do skříňky připojovací stanice nejsou potřebné žádné pomůcky. Usazení HDD v připojovací stanici ("docking") je pohodlnější a bezpečnější než mít HDD mechaniku položenou na stole s adaptérem SATAdo-USB. Při shodě specifikací USB 2.0 a SATAII poskytuje ME601J rychlý a snadný způsob rozšíření paměti PC a NB pomocí rychlého moderního rozhraní SATA II nebo USB/USB 2.0.

#### **2. Hlavní vlastnosti**

- 1. Podpora 2.5"/3.5" SATA I/II HDD.
- 2. "Hot-Swappable (Připojení za chodu)", rychlá výměna HDD.
- 3. Praktická stolní připojovací stanice s estetickým vzhledem.
- 4. USB 2.0 až do 480 Mb/s, eSATA až do 3 Gb/s.
- 5. Uživatelsky přívětivá funkce zálohování jedním stiskem tlačítka.

#### **3. Přehled o výrobku**

#### **3.1 Součásti produktu**

 CMP-MOBDOCK10 x 1, USB Kabel x 1, eSATA Kabel x 1, Síťový adaptér x 1, QIG x 1, Instalační software na CD x 1

- **3.2 Minimální požadavky na váš systém Mód USB Windows® 98SE / ME / 2000 / XP / Vista Mac OS** Mac OX 9 nebo vyšší  **Mód eSATA Windows® 2000 / XP / Vista**
- **3.3 Pohled na stanici CMP-MOBDOCK10**
	- **1. Uložení pevného disku ve stanici (Docking)**
	- **2. Tlačítko jednodotykového zálohování**
	- **3. LED indikátor napájení**
	- **4. LED indikátor přístupu**
	- **5. Konektor USB 2.0**
	- **6. Konektor eSATA**
	- **7. Konektor pro stejnosměrné napájení DC**
	- **8. Síťový vypínač**

#### *Poznámka: Popis LED indikátorů:*

- *1. LED indikátor napájení POWER se rozsvítí po připojení napětí ke stanici.*
- *2. LED indikátor přístupu ACCESS začne blikat po zahájení přenosu čtení/zápisu dat.*

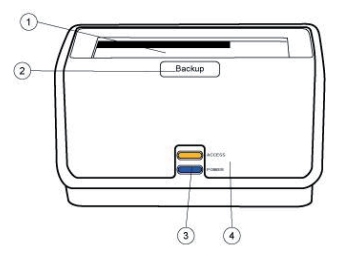

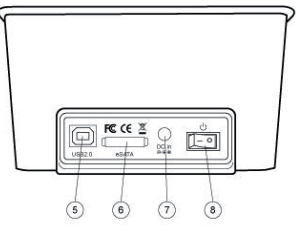

Magyar

Česky

Français

taliano

# English

Italiano

### Česky

### Română

#### **3.4 Začínáme**

- 1. Připojovací stanice umožňuje zasunutí pevného disku 2.5" nebo 3.5" SATA HDD přímo do konektoru SATA, jak je znázorněno na fotografiích 1 a 2 níže.
- 2. HDD můžete snadno rychle vyměnit za chodu pouhým vytažením ze stanice, jak je znázorněno na fotografiích 3 a 4 níže.

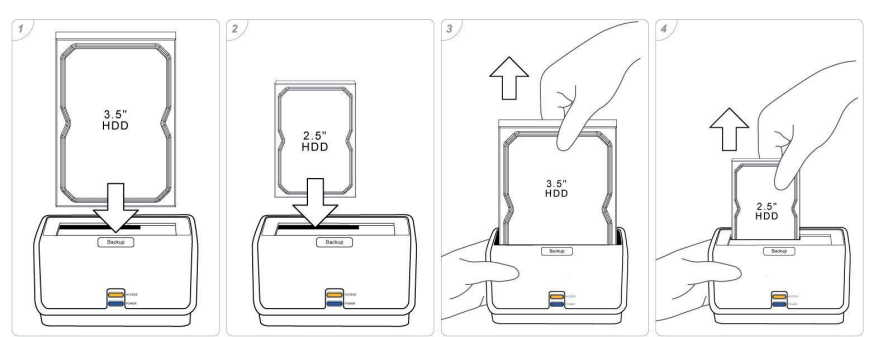

#### **4. Využití připojovací stanice**

- **4.1 Pod systémy Windows Vista, Windows XP, Windows 2000, Windows ME a Mac OS** Připojovací stanice může pracovat pod systémem Windows Vista / XP / 2000 / ME a Mac OS bez zvláštního ovladače.
- **4.2 Použití s Windows 98SE**
	- 1. Ovladač Windows 98 "SPIF225\_Installer.exe" můžete vyhledat v CD ovladači.

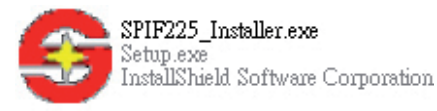

 2. Pomocí kabelu USB propojte připojovací stanici s PC; na systémové liště se zobrazí ikona USB.

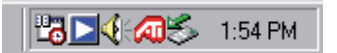

 3. Pro bezpečné odpojení disku klikněte pravým tlačítkem myši na ikonu USB a pak klikněte na "Safely Remove (bezpečné odejmutí)".

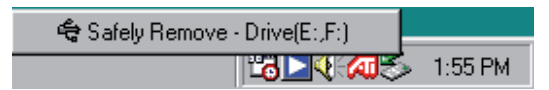

#### *Poznámka:*

- *1. Jestliže se ikona USB objeví, ale nový disk se ve vašem PC neobjeví, zkontrolujte, zda není připojený disk rozdělený.*
- *2. Pokud byl HDD rozdělen, ujistěte se, že je pevný disk HDD ve formátu FAT32. OS Windows 98 nepodporuje formát pevných disků NTFS.*

#### **5. Funkce OTB**

Jednodotykové zálohování (OTB) je funkce zálohování souborů mezi externí mechanikou a PC. Můžete si zálohovat soubor ve vašem PC na HDD v připojovací stanici. Funkce OTB vytvoří pro uložení vašeho souboru novou složku "FilesBackup" ("Zálohování souborů").

Než začnete funkci OTB používat, je třeba nejprve nainstalovat softwarový nástroj OTB z instalačního CD. Po úspěšné instalaci OTB naleznete ve složce programu návod na použití funkce jednodotykového zálohování OTB.

*Poznámka: Funkce OTB je podporována pouze v módu USB!*

#### **Prohlášení o shodě**

Společnost Nedis B.V. De Tweeling 28 5215MC 's-Hertogenbosch Nizozemí Tel.: 0031 73 599 1055 E-mail: info@nedis.com

prohlašuje, že výrobek:

Značka: König Computer Model: CMP-MOBDOCK10 Popis: PŘIPOJOVACÍ STANICE PRO SATA HDD 2.5"/3.5"

splňuje následující normy;

Elektromagnetická kompatibilita:

 EN 5502:2006 Třída B EN 55024:1998+A1:2001+A2:2003 EN 61000-3-2:2006 Třída A EN 61000-3-3: 1995+A1: 2001+A2:2005

a odpovídá ustanovením směrnice EMC 2004/108/EC 's-Hertogenbosch, 27. června 2008

Mrs. J. Gilad Obchodní ředitel

Suomi

Svenska

Italiano

Română

#### **Bezpečnostní opatření:**

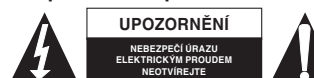

Abyste zabránili nebezpečí úrazu elektrickým proudem, svěřte opravu zařízení POUZE kvalifikovanému servisnímu technikovi/středisku. Při výskytu jakéhokoliv

problému odpojte výrobek od síťového napětí a dalších zařízení. Nevystavujte výrobek působení vody nebo vlhkosti.

#### **Údržba:**

K čištění používejte pouze suchý hadřík. Nepoužívejte rozpouštědla ani abrazivní materiály.

#### **Záruka:**

Jakékoli změny, úpravy nebo poškození zařízení v důsledku nesprávného zacházení se zařízením ruší platnost záruční smlouvy.

#### **Obecné upozornění:**

Design, provedení a parametry výrobku se mohou měnit, a to bez předchozího upozornění uživatele výrobcem.

Všechna loga a názvy výrobků jsou obchodní značky nebo registrované obchodní značky příslušných vlastníků a jsou chráněny příslušnými zákony.

#### **Upozornění:**

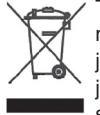

Tento výrobek je označen následujícím symbolem. To znamená, že s výrobkem je nutné zacházet jako s nebezpečným elektrickým a elektronickým odpadem a nelze jej po skončení životnosti vhazovat do běžného domácího odpadu. Vyřazený výrobek je nutné odevzdat sběrným surovinám nebo recyklačnímu středisku, zabývajícímu se zpracováním nebezpečných odpadů.

Copyright ©  $\epsilon$ 

#### **ROMÂNĂ**

#### **Staţie de andocare pentru HDD-uri SATA**

Funcţii: SATA la USB2.0 şi eSATA / One Touch Backup

#### **1. Introducere**

Dispozitivul CMP-MOBDOCK10 Docking este o statie compactă de andocare externă a HDD-urilor SATA de 2.5" sau 3.5". Acesta elimină complet necesitatea sculelor de asamblare a unui HDD într-o incintă. HDD-ul cu staţie de andocare este mult mai convenabil şi mai sigur decât aşezarea HDD-ului pe birou, folosind adaptoare SATA-la-USB. Fiind compatibil cu specificatiile conectoarelor USB2.0 & SATAII, dispozitivul ME601J asigură o modalitate ușoară și rapidă și ușoară de mărire a spațiului de stocare a PC-urilor & notebookurilor, utilizând o interfaţă SATA sau USB/USB2.0.

#### **2. Caracteristici principale**

- 1. Sprijină HDD-urile 2.5"/3.5" SATA I/II.
- 2. Hot-Swap, înlocuire rapidă a HDD-ului.
- 3. Staţie mică de birou, cu un look la modă.
- 4. USB 2.0, cu viteză de până la 480 Mbps, eSATA, cu viteză de până la 3 Gbps.
- 5. Funcţie prietenoasă One-Touch-Backup.

#### **3. Prezentarea generală a produsului**

#### **3.1 Componentele produsului**

 1 staţie CMP-MOBDOCK10, 1 cablu USB, 1 cablu eSATA, 1 adaptor de reţea, 1 QIG, 1 CD de instalare a softului

 **3.2 Cerinţe minime de sistem Mod USB Windows® 98SE / ME / 2000 / XP / Vista Mac OS** Mac OX 9 sau o versiune mai nouă  **Mod eSATA**

 **Windows® 2000 / XP / Vista**

- **3.3 Prezentarea staţiei de andocare CMP-MOBDOCK10**
	- **1. Staţia de andocare pt. HDD-uri**
	- **2. Butonul One Touch Backup**
	- **3. LED-ul alimentării electrice**
	- **4. LED-ul accesării HDD-ului**
	- **5. Conector USB 2.0**
	- **6. Conector eSATA**
	- **7. Jack DC**
	- **8. Buton pt. alimentare electrică**

#### *Observaţie: Explicarea indicaţiilor LED-ului:*

- *1. După pornirea staţiei de andocare, se va aprinde întotdeauna LED-ul alimentării electrice.*
- *2. Dacă începe citirea/scrierea pe HDD, LED-ul accesării HDD-ului va începe să pâlpâie.*

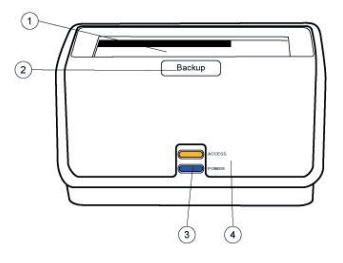

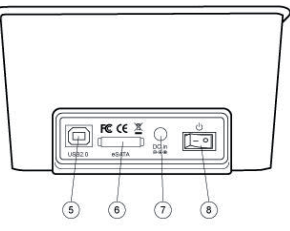

English

taliano

Svenska

Italiano

# Magyar Suomi

Română

#### **3.4 Utilizarea staţiei de andocare**

- 1. Statia sprijină HDD-urile SATA de 2.5" sau 3.5", conectate direct la conectorul SATA. Modalitatea conectării este ilustrată în imaginile 1 şi 2 de mai jos.
- 2. HDD-ul aflat în stație se poate înlocui repede, trăgându-l direct afară. Modalitatea înlocuirii unui HDD este ilustrată în imaginile 3 şi 4.

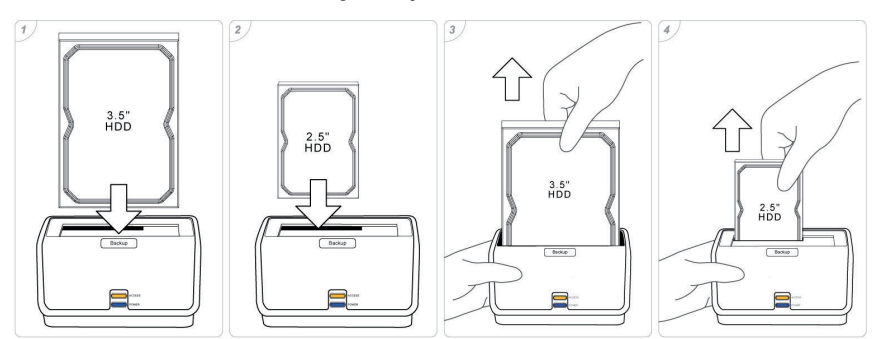

#### **4. Utilizarea staţiei de andocare**

 **4.1 Sub sistemele de operare Windows Vista, Windows XP, Windows 2000, Windows ME şi Mac OS**

Statia de andocare poate functiona sub Windows Vista/XP/2000/ME si Mac OS fără niciun driver suplimentar.

#### **4.2 Utilizare sub Windows 98SE**

1. Driverul pentru Windows 98 se numeste "SPIF225 Installer.exe" și-l puteti găsi pe CD-ul pentru drivere.

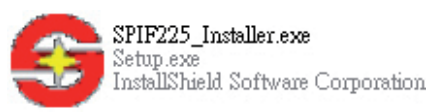

 2. Conectaţi cablul USB la staţia de andocare şi la PC. Icoana USB va apare în zona de notificare (system tray).

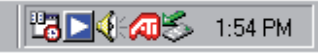

3. Pentru a scoate HDD-ul în deplină siguranță, vă rugăm să dați clic dreapta pe icoana USB, după care daţi clic pe opţiunea "Safely Remove" (Îndepărtare în siguranţă).

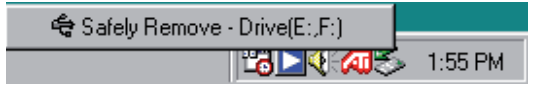

*Observaţie:*

- *1. Dacă icoana USB a apărut, dar în meniul Calculator nu apare niciun disc nou, vă rugăm*  să verificati dacă s-a efectuat partitionarea discului.
- *2. Dacă HDD-ul a fost partiţionat, asiguraţi-vă că HDD-ul a fost formatat în standardul FAT32. Acest lucru este important, deoarece Windows 98 nu sprijină formatarea HDDului în standardul NTFS.*

#### **5. Funcţia OTB**

Functia One Touch Backup (OTB) este o functie de salvare de sigurantă a fisierelor (backup), utilizabil între drive-ul extern și PC. Ea poate fi utilizată la salvarea de siguranță pe stația de andocare a fișierelor aflate în PC. OTB-ul va crea un nou folder numit "FilesBackup", unde va salva fişierele Dvs. de pe PC.

Pentru a putea beneficia de functia OTB, vă rugăm să instalați prima dată aplicația OTB de pe CD-ul de instalare. Dacă instalarea a fost încununată de succes, manualul de utilizare al aplicaţiei OTB poate fi găsit în mapa Tools a aplicaţiei.

*Observaţie: Funcţia OTB este sprijinită numai în modul USB!*

#### **Declaraţie de conformitate**

Noi, Nedis B.V. De Tweeling 28 5215MC 's-Hertogenbosch Olanda Tel.: 0031 73 599 1055 Email: info@nedis.com

Declarăm că acest produs: Denumire: König Computer<br>Model: CMP-MOBDOCK CMP-MOBDOCK10 Descriere: STAŢIE DE ANDOCARE PENTRU HDD-URI DE 2.5"/3.5" CU USB 2.0 Este în conformitate cu următoarele standarde:

EMC: EN 5502:2006 Clasa B EN 55024:1998 +A1:2001 +A2:2003 EN 61000-3-2:2006 Clasa A EN 61000-3-3: 1995 +A1: 2001 +A2:2005

În conformitate cu prevederile directivei EMC 2004/108/EC. 's-Hertogenbosch, 27.06.2008

J. Gilad Director achizitii

Suomi

Română

Svenska

#### **Măsuri de siguranţă:**

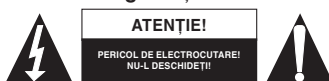

Dacă apare necesitatea serviceului, pentru a evita riscul de electrocutare, acest produs trebuie deschis NUMAI de un tehnician autorizat. Dacă în timpul funcţionării a apărut o problemă, deconectaţi produsul de la reţea. Feriţi produsul de apă şi de umezeală.

#### **Întreţinere:**

Curătarea trebuie făcută cu o cârpă uscată. Nu folositi solvenți sau agenți de curătare abrazivi.

#### Garantie:

Nu oferim nicio garanţie şi nu ne asumăm niciun fel de responsabilitate în cazul schimbărilor sau modificărilor aduse acestui produs sau în cazul deteriorării cauzate de utilizarea incorectă a produsului.

#### **Generalităţi:**

Designul și specificațiile produsului pot fi modificate fără o notificare prealabilă.

Toate siglele comerciale şi numele de produse sunt mărci comerciale sau mărci comerciale înregistrate ale firmelor care le dețin, fiind recunoscute ca atare.

#### Atentie:

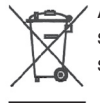

Acest produs este marcat cu acest simbol. Acesta indică faptul că produsele electrice şi electronice uzate nu trebuie aruncate în gunoiul menajer. Aceste produse au un sistem separat de colectare.

Copyright ©

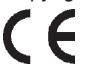

Suomi

Română

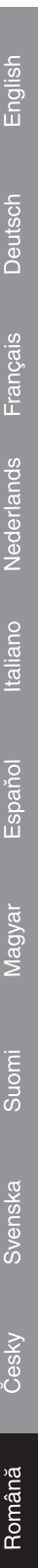

47

 $\overline{\phantom{a}}$ 

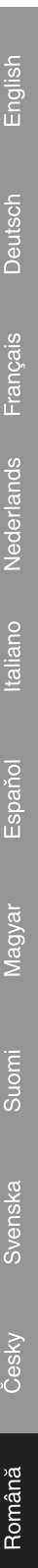